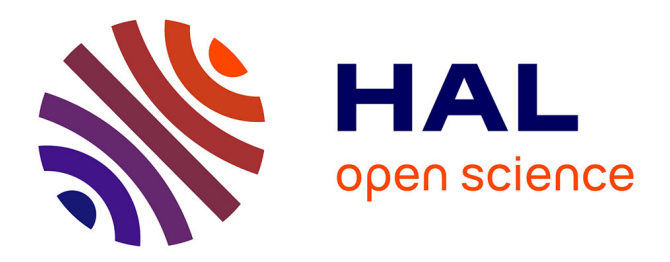

## **Conception d'un hydrofoil pour le kitesurf** Aurélien Michel

### **To cite this version:**

Aurélien Michel. Conception d'un hydrofoil pour le kitesurf. Mécanique des fluides [physics.class-ph]. 2015. dumas-01236282

## **HAL Id: dumas-01236282 <https://dumas.ccsd.cnrs.fr/dumas-01236282>**

Submitted on 25 Jan 2016

**HAL** is a multi-disciplinary open access archive for the deposit and dissemination of scientific research documents, whether they are published or not. The documents may come from teaching and research institutions in France or abroad, or from public or private research centers.

L'archive ouverte pluridisciplinaire **HAL**, est destinée au dépôt et à la diffusion de documents scientifiques de niveau recherche, publiés ou non, émanant des établissements d'enseignement et de recherche français ou étrangers, des laboratoires publics ou privés.

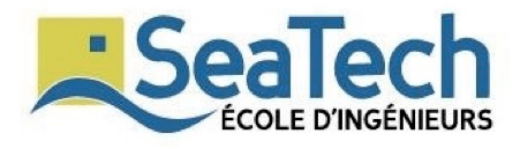

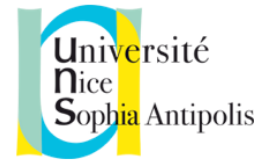

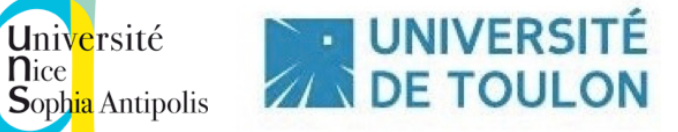

# Conception d'un hydrofoil pour le kitesurf

Aurélien MICHEL

25 août 2015

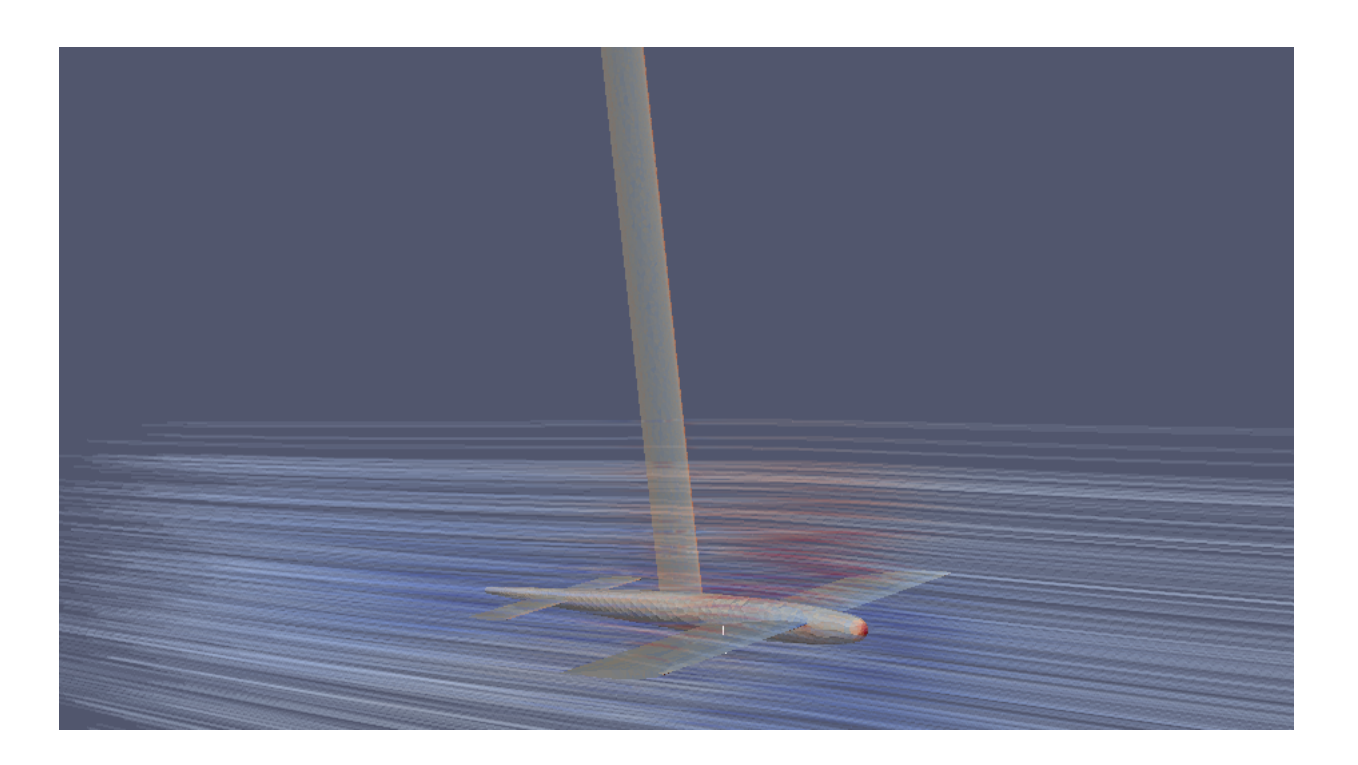

## Remerciements

*Je souhaiterais adresser mes remerciements à Frédéric et Dominique MARGAS qui m'ont accueilli et suivie avec attention au sein de leur entreprise tout au long de mon stage. Leur aide et leur enthousiasme m'a permis de m'épanouir à travers un sujet qui me passionne tant par la discipline que par les compétences scientifiques qu'il requiert.*

\*\*\*\*\*\*\*\*\*\*\*\*\*\*\*\*\*\*\*\*\*\*\*\*\*\*\*\*\*\*\*\*\*\*\*\*\*\*\*\*\*\*\*\*\*\*

Keyword : hydrofoil - drag - lift - turbulence - SALOME - OpenFOAM - CFD

Mots-clés : hydrofoil - trainée - portance - turbulence - SALOME - OpenFOAM - CFD

## Abstract

This study tackles the issue of an hydrofoil optimisation for kitesurfing. We use computational fluid dynamics simulations to improve the shape of hydrofoil elements in order to reduce the drag and increase the lift. The aim is to offer a product easier to use for everyone and with interesting speed performance. The wind range should be for around 10-15 knots with few waves at the sea surface. We design and mesh our shapes on SALOME software and compute with open CFD software OpenFOAM.

\*\*\*\*\*\*\*\*\*\*\*\*\*\*\*\*\*\*\*\*\*\*\*\*\*\*\*\*\*\*\*\*\*\*\*\*\*\*\*\*\*\*\*\*\*\*

## Résumé

Cette étude porte sur l'optimisation d'un hydrofoil pour le kitesurf. On souhaite améliorer les formes des différents composants de l'hydrofoil à l'aide de simulations numériques d'écoulements fluides (CFD). Les aspects qui nous intéressent tout particulièrement sont : minimiser la trainée et maximiser la portance. La finalité du projet serait de proposer un hydrofoil accessible au plus grand nombre tout en conservant des bonnes performances en navigation. Les conditions de navigation considérées seront des vents allant d'une vitesse de 10 noeuds à 15 noeuds avec un plan d'eau calme. Nous dessinerons et maillerons nos modèles à l'aide du logiciel SALOME et nous effectuerons les simulation CFD à l'aide du logiciel libre OpenFOAM.

## Table des matières

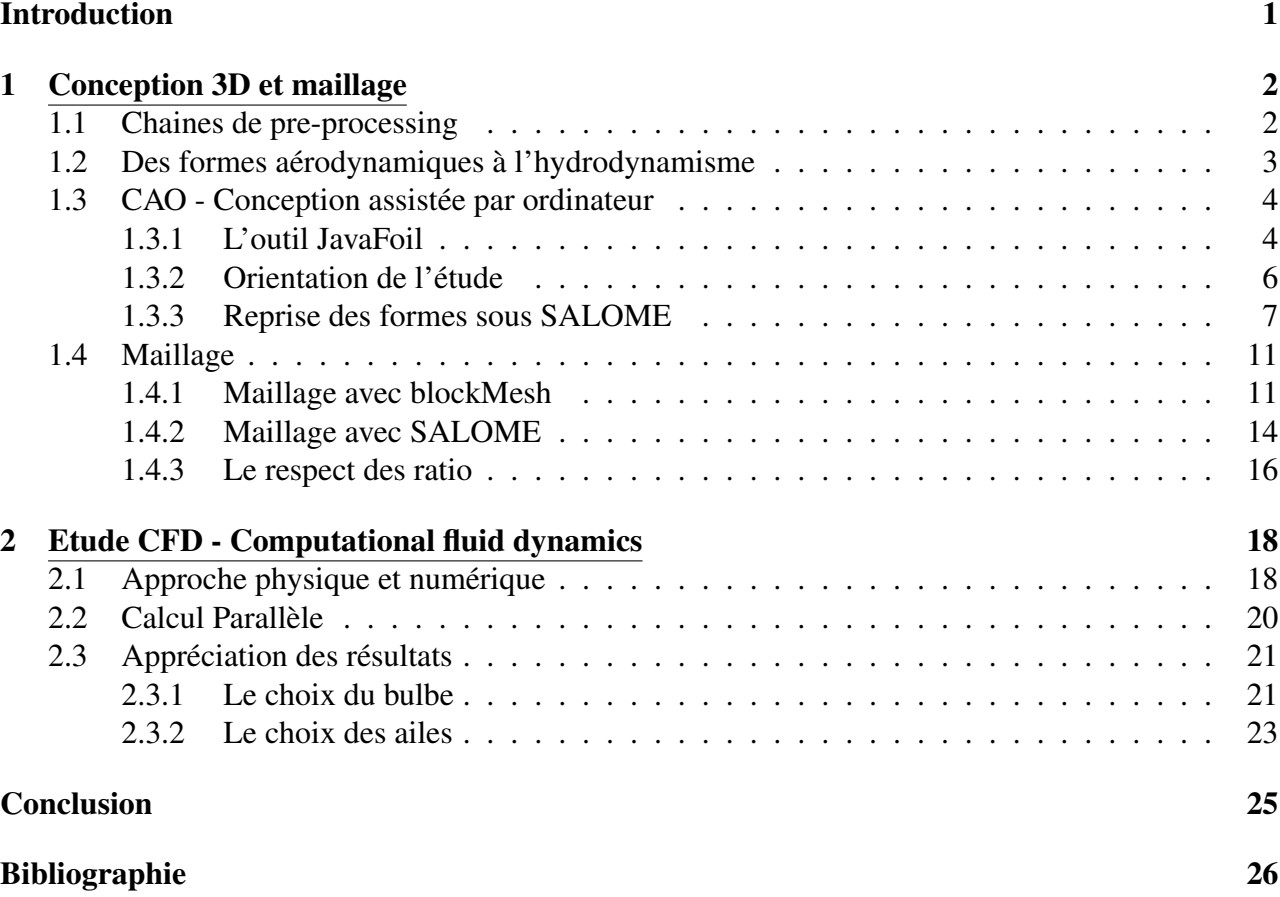

### Introduction

Cette étude vise à la réalisation d'un système d'hydrofoil pour le kitesurf. Les hydrofoils sont de plus en plus présents dans les sports nautiques car ils apportent de nouvelles sensations tant par la sustentation qu'ils apportent que par l'opportunité qu'ils offrent aux pratiquants qui repoussent toujours plus les limites de la navigation dans le vent faible. En ce qui concerne le kitesurf, les premiers hydrofoils sont apparus il y a quelques années alors que ce sport était en pleine expansion. Au départ, cet outil faisait le jeu de pratiquants adeptes du bricolage qui s'amusaient à essayer de construire un système leur permettant de se sustenter au dessus de l'eau à pleine vitesse. Les formes initiales ont été empruntées aux travaux issus de l'aéronautique avec un système de fuselage et d'aile classique. Divers matériaux furent essayés tels que l'inox, le bois, le polyester ou encore le carbone. Fort des progrès apportés aux quatre coins du globe, les marques de la discipline se sont emparées de cette nouvelle pratique pour dynamiser leur gamme. Les premiers modèles de séries ont alors été commercialisés.

Cependant, si l'on observe de façon globale les formes proposées sur le marché, on s'aperçoit qu'il en existe une immense variété. Le seul dénominateur commun reste la matière. Les modèles bon marchés sont proposés en résine alors que les modèles haut de gamme se déclinent en carbone. Partant de ce constat, nous avons décidé de nous pencher sur ces hydrofoils afin d'étudier l'efficacité des différents shape proposés ainsi que de la réelle utilité de certaines formes originales confectionnées par des acteurs incontournables de la discipline. La présence de dièdre, d'incidence, de profils naca variés sont tout autant de paramètres qu'il faut étudier séparément afin de trouver le réglage optimale.

Notre projet se déclinera en trois étapes :

- Une étude d'un hydrofoil basique servant de référentiel pour le reste de l'étude.
- Une optimisation du bulbe central.
- Une étude de forme sur les profils d'ailes.

La finalité de ce projet serait d'offrir un outil accessible au plus grand nombre et permettant une navigation pour un vent d'environ 10-15 noeuds.

Objectif : Concevoir et optimiser un hydrofoil pour le kitesurf.

### 1 Conception 3D et maillage

#### 1.1 Chaines de pre-processing

Durant notre étude, nous avons exploré plusieurs pistes de pre-processing.

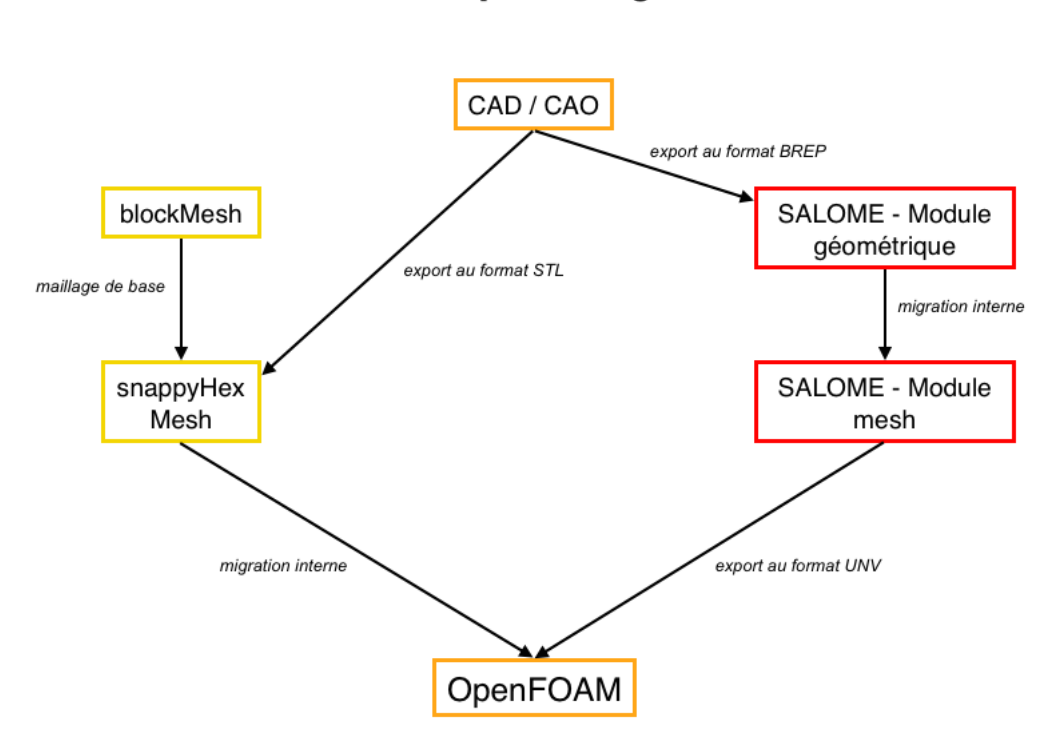

#### **Pre-processing**

OpenFOAM propose deux outils de maillages qui sont BlockMesh et SnappyHexMesh. Block-Mesh permet de générer un maillage à base de quadrangles pour des formes géométriques simple. Pour notre part, nous nous en sommes servis pour créer le maillage du domaine fluide. Snappy-HexMesh permet quant à lui de générer le maillage de forme complexe issus de la CAO à partir d'un maillage quadrangle construit avec BlockMesh. Cette voie possède l'avantage d'être très souple géométriquement puisque snappyHexMesh peut construire un maillage à partir de tous les types de géométrie pourvue qu'elle soit au format STL. Cependant, bien que l'étape de maillage se déroule convenablement, des erreurs apparaissent par la suite lors du calcule et empêchent la simulation de se dérouler.

Une autre piste consiste à utiliser le logiciel SALOME proposé par EDF et compatible avec OpenFOAM via l'export d'un maillage UNV et l'outil de conversion offert par OpenFOAM ideasUnvToFoam. Salome propose deux modules, le module géométrique permettant de construire une géométrie propre avec une précision accrue qui peut être maillée par la suite aisément via le module MESH.

### 1.2 Des formes aérodynamiques à l'hydrodynamisme

Si l'on cherche une approximation grossière des forces qui s'exercent dans l'eau à basse vitesse, on peut considérer qu'elles sont équivalentes à celles qui s'exerceraient dans l'air à 800 *km.h*<sup>−</sup><sup>1</sup> . Nous emprunterons des profils aérodynamiques de type NACA développés pour l'aéronautique. La forme des profils NACA est décrite à l'aide d'une série de chiffres qui suit le mot NACA. Toutes les dimensions sont exprimées sous forme de pourcentage de longueur de corde. Ainsi, le NACA évoqué par la suite lors de la présentation de JavaFoil est par exemple un NACA 66 - 1608. Le premier 6 donne le pourcentage du profil NACA. Le second 6 indique que l'épaisseur maximum est décalée de 60% par rapport à sa position initiale pour introduire la cambrure. Le 16 est relatif à la portance que l'on souhaite donner à notre profil. Enfin le 08 donne une information supplémentaire sur l'épaisseur du profil NACA.

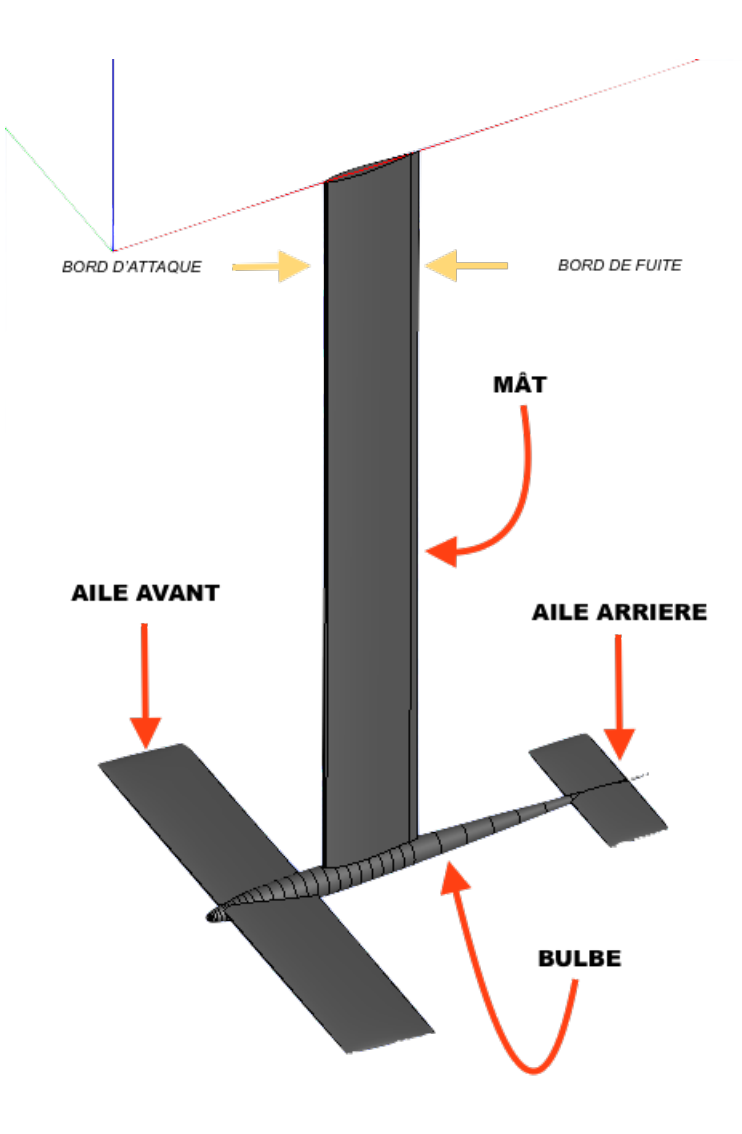

Dans le cadre du développement de notre hydrofoil, nous ferons appel aux termes suivants :

FIGURE 1 – Nomenclature d'un hydrofoil

Le but de l'optimisation de notre hydrofoil est de trouver un profil offrant la meilleure portance à basse vitesse, en ne décrochant pas trop brusquement et en conservant un trainée restreinte. Voyons quels paramètres influent sur ces différentes grandeurs.

- Portance : surface des ailes (envergure,largeur), incidence des ailes, cambrure des ailes.
- Trainée : surface du bord d'attaque (liée entre autre à l'incidence et la forme), forme du bord de fuite.

A noter que dans le cas d'un profil d'aile symétrique, l'incidence de l'aile et la cambrure peuvent être additionnées. Ainsi, il faut prendre en compte l'angle imposé par la cambrure de l'aile dans la considération de l'incidence de celle-ci. Par ailleurs, bien que séduisante par la portance qu'elles impliquent, les ailes avec de la cambrure sont plus instables, elle décrochent bien plus rapidement. Ceci peut être compensé par une augmentation de la surface des ailes mais cela augmente la trainée. De façon générale, des profils avec de la cambrure seront plus difficile à appréhender que des profils classique. Dans notre cas, l'utilisateur pourra prendre des chutes beaucoup plus violente du fait de cette cambrure. En effet, une erreur d'appui sur l'avant de la planche au-delà de l'angle critique engendrera une inversion de portance en plus du décrochage. Ceci aura pour effet d'amplifier le phénomène de chute sur le nez de la planche. A contrario, une erreur d'appui sur l'arrière de la planche fera sortir l'hydrofoil de l'eau et provoquera des chutes brutales sur l'arrière.

### 1.3 CAO - Conception assistée par ordinateur

#### 1.3.1 L'outil JavaFoil

Notre étude sera menée en statique afin d'optimiser les formes du bulbe et des ailes. Dans le but de se faire une idée des profils adaptés à notre cas d'étude, on mène une première étude préliminaire des profils NACA disponible à l'aide du logiciel JavaFoil. Cet outil présente l'avantage de comparer rapidement différents profils d'aile en terme de portance et de trainée. Cela permet de trier les différentes ailes les unes par rapport aux autres et de sortir un nuage de points caractéristique d'un profil sélectionné dans le but de le dessiner par la suite en CAO. Voici un aperçu de l'interface graphique proposé par JavaFoil :

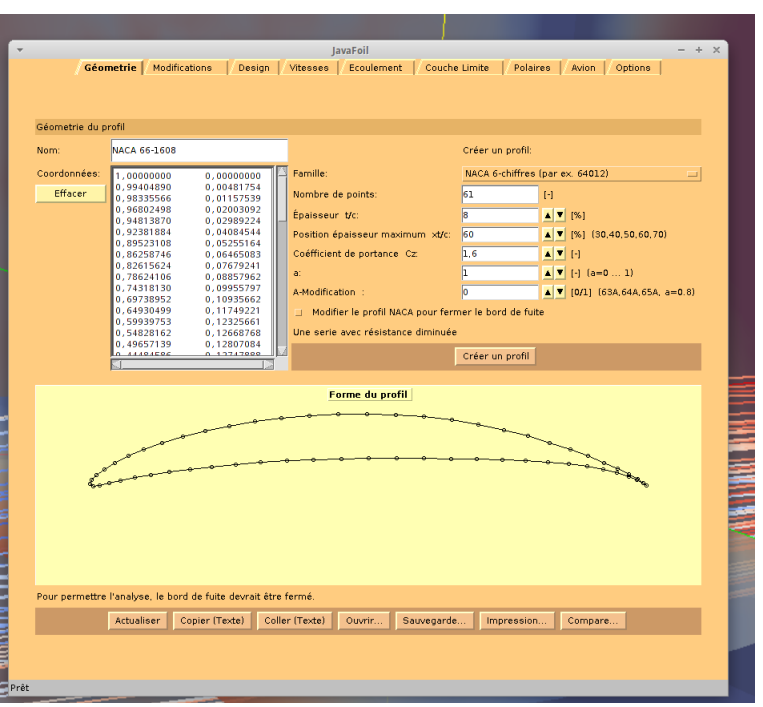

FIGURE 2 – Etude d'un profil NACA à l'aide JavaFoil

Dans cette fenêtre, on règle tous les paramètres de base du profil NACA que l'on souhaite construire. On choisit par exemple l'épaisseur maximum, la cambrure, l'allongement ou encore le nombre de point. Pour notre étude, l'idée est de trouver des profils dont la portance est immédiate (à allure réduite), dont la trainée est restreinte (le minimum de traction pour décoller) et la plage avant décrochage est maximale (minimiser les chutes suite à des fautes d'appuis). On ne s'intéresse qu'aux ailes et au bulbe puisque l'effet du mât se fait ressentir principalement lors des changements de cap. Or, la modélisation de ces derniers, nécessite des simulations dynamiques que nous n'effectuerons qu'ultérieurement. L'effet du mât est prépondérante pour l'étude de la force anti-dérive qui garantira une bonne remontée au près, avec une bonne accroche du foil. Pour toute cette étude, nous prendrons donc un mât d'une longueur de 1m, de largeur 12cm, avec une cambrure nulle et ayant un profil NACA à 10%. Ensuite, le logiciel JavaFoil calcule approximativement les coefficients de portance et de trainée et donne notamment accès aux angles de décrochage des différents profils.

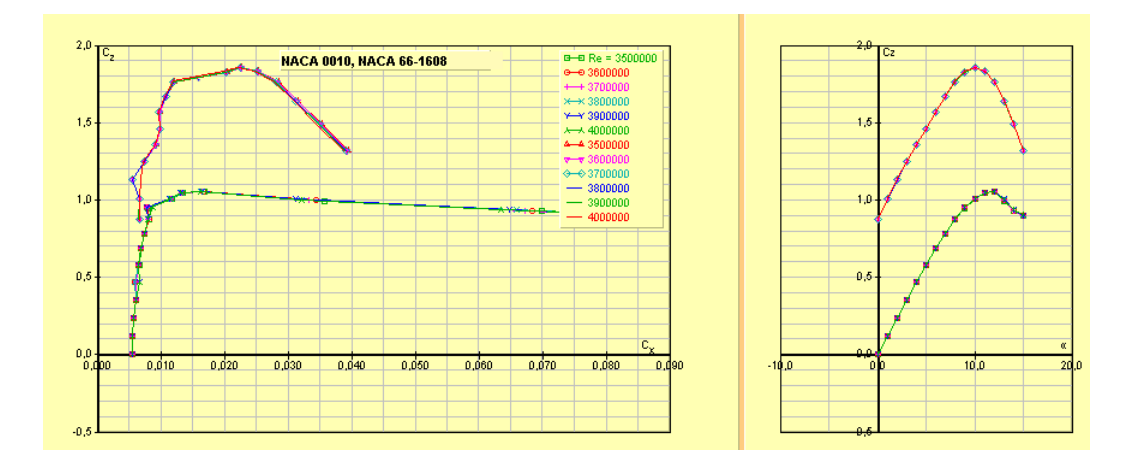

FIGURE 3 – Approximation des coefficients de portance et de trainée

On observe par exemple ici que le profil (matérialisé par la courbe rose) dont les caractéristiques ont été présentées ci-dessus comparé à un profil NACA à 10% simple, sans cambrure, présente un angle de décrochage à 10° alors que celui du profil NACA simple décroche vers 12°. D'autre part, le profil avec cambrure offre une portance bien plus importante que le profil classique, ce qui peut s'avérer utile pour une utilisation de l'hydrofoil dans des conditions de vent très faibles. A travers cet exemple rapide, on voit donc que l'outil JavaFoil permet d'avoir une estimation simple et rapide de la trainée, de la portance et de l'angle de décrochage des profils les uns par rapport aux autres. Il faut considérer cet outil avant tout comme un outil de comparaison de différents profils. Les résultats plus fins de ces différents coefficients seront donnés par le calcul CFD.

#### 1.3.2 Orientation de l'étude

On construit une première génération d'hydrofoil avec un bulbe aplatie sur le nez, une queue affinée sur le bout, des ailes rectangulaires simples ayant un profil NACA 10 et les côtes citées précédemment. Le but de cette étude préliminaire, est de valider les angles d'incidences que devront avoir les ailes avant et les ailes arrière pour garantir une portance suffisante à l'utilisateur que l'on prendra avec un poids de base de 80 kg. Pour un NACA à 10%, on a pu observer sur JavaFoil que l'angle de décrochage est de 12°. Ainsi, il ne faut pas dépasser une incidence de l'ordre de 7° afin de laisser une marge de manoeuvre minime à l'utilisateur.

On considèrera dans la suite que 10 Newtons équivalent à 1 kg (au lieu de 9,81 N normalement). Nous avons donc effectués des simulations pour ce premier profil pour des angles d'incidence allant de 2° à 7°. L'angle minimal nécessaire à l'obtention d'une portance suffisante est un angle d'incidence des ailes avant de 5° et un angle d'incidence des ailes arrière de 2°. Avec cette configuration, on obtient une portance de 80kg pour une trainée de l'ordre d'une vingtaine de kilogrammes. L'angle de 2° sur les ailes arrières en plus de celui de 5° sur les ailes avant permet de réduire la différence d'angle entre les deux rangs et apporte une stabilité globale à l'hydrofoil. De plus, cela le rend plus tolérant au changement d'angle imposé par l'utilisateur. Par exemple, si les ailes arrières étaient à 0°, le moindre appuis sur l'avant de la planche engendrerait une inversion de portance à l'arrière ce qui occasionnerait assez rapidement une chute en cas d'erreur d'appréciation de l'utilisateur. Avec

l'angle de 2° à l'arrière, le comportement global de l'hydrofoil devient un peu plus souple.

Ensuite on a tenté d'introduire un léger dièdre positif et négatif sur les ailes arrières mais on s'est aperçu que cela ne modifie pas la trainée ou la portance dans cette aspect de l'étude. En effet, il semble que cela aurait un impact dans l'étude dynamique puisque la présence de dièdre à l'arrière et/ou à l'avant aurait un impact dans les changements de cap et les manoeuvres (virement de bord et empannage). Dans le but de rendre le foil plus facile d'accès, l'étude de la présence du dièdre est incontournable, notamment lors du transfert de poids. Toutefois, nous ne l'aborderons pas dans cette étude.

Cette étude préliminaire nous permet donc d'établir les angles d'incidence des ailes avant et arrière qui seront donc fixés respectivement à 5° et 2°. On procèdera d'abord à une optimisation de la forme du bulbe. Puis nous comparerons trois formes d'aile différentes afin de voir celles qui présentent la trainée minimale.

#### 1.3.3 Reprise des formes sous SALOME

#### Optimisation du bulbe

Tout d'abord, nous avons souhaité retravailler la forme du bulbe afin de corriger les imperfections négligées sur le l'hydrofoil de première génération. Les zones à retravailler en priorité sont le nez du bulbe et la queue. Au niveau, du profil globale, nous avons opté pour un aplatissement selon l'axe vertical de 20% soit un redimensionnement selon l'axe Z avec un facteur d'échelle de 0,8.

Concernant la queue du bulbe, la forme idéale serait une queue en bec de canard construite à base d'une forme elliptique longitudinale déduite progressivement par facteur d'échelle successif en partant de la quatrième tranche venant de la queue (cf figure 5). Par soucis de simplification, nous avons opté pour le moment pour une coupe droite selon une tranche circulaire de la queue. Ceci présente l'avantage d'être plus simple à mailler tout en étant plus réaliste au niveau de la fidélité de l'usinage. En effet, une forme affinée "infinie" est quasiment impossible à reproduire lors du tournage.

Concernant le nez du bulbe, nous avons commencé par corriger cet aplatissement par une forme sphérique grossière.

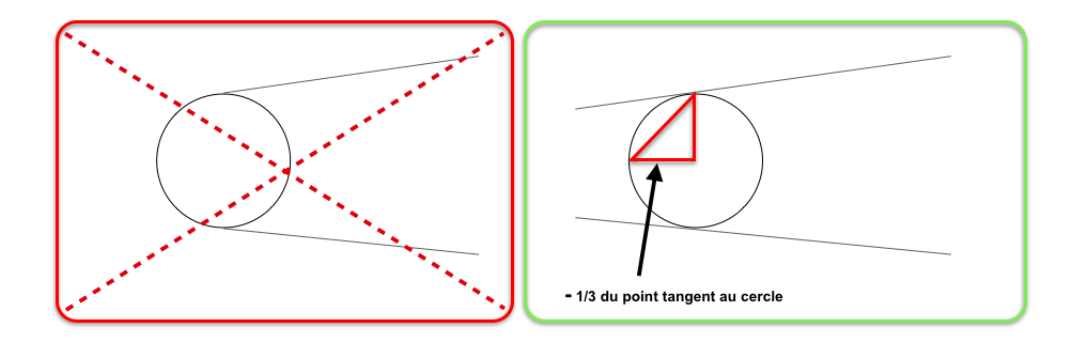

FIGURE 4 – Reprise du nez du bulbe

Néanmoins cela s'est révélé sans succès puisque la rupture de pente au commencement de la demi-sphère entraine des décollements de filets au niveau du fluide ce qui augmente au final la trainée du bulbe. En revanche, si l'on décale le centre du nez de  $-\frac{1}{3}$  $\frac{1}{3}$  selon l'axe des abscisses (cf figure 4) et que l'on effectue une interpolation de Bézier à partir de plusieurs points placés manuellement entre le centre du nez et l'extrémité, on obtient une forme optimale. Visualisons-le sur la figure suivante :

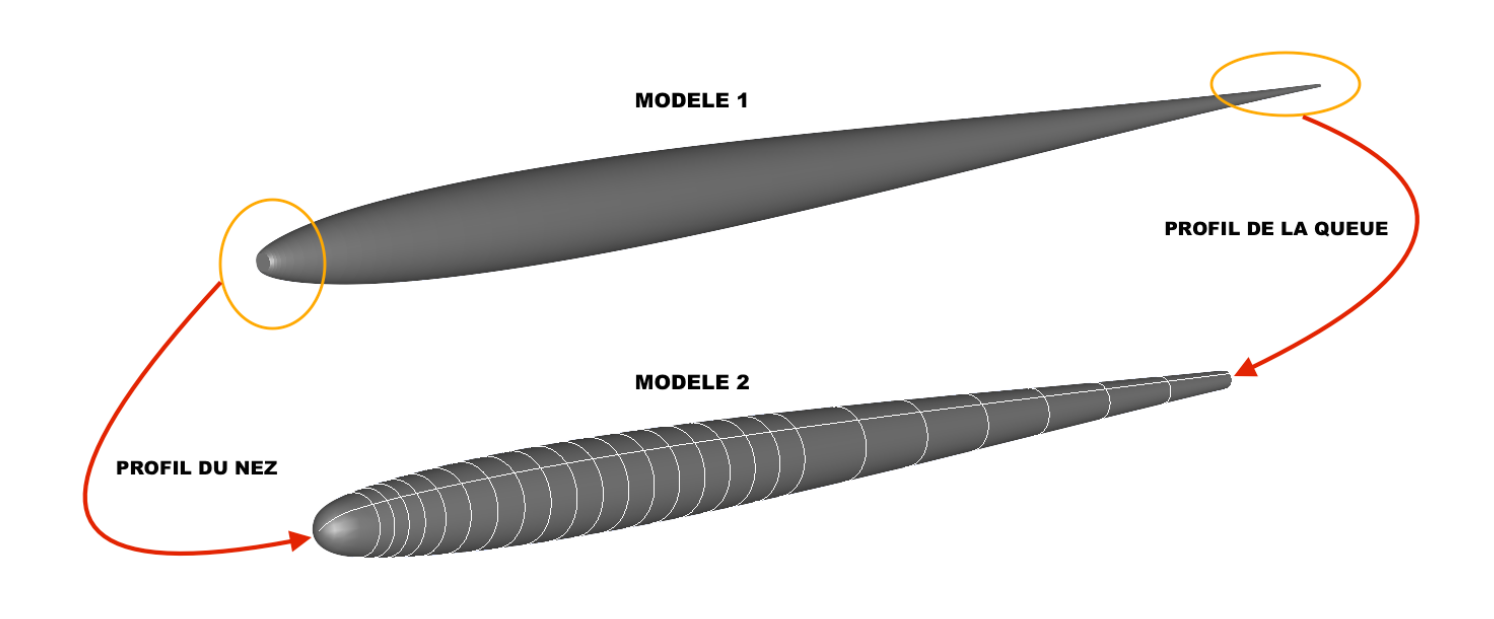

FIGURE 5 – Optimisation de la forme du bulbe

En pratique, on éclate le modèle 1 en arrête et l'on récupère l'arrête génératrice de la révolution que l'on coupe à l'extrémité juste avant le nez. Ensuite, on effectue une interpolation de Bézier en partant du centre du nez, jusqu'au point d'intersection entre la génératrice du modèle 1 et la quatrième tranche en partant de l'avant. On note qu'à ce stade il n'y a plus aucune rupture entre la génératrice et l'interpolation effectuée. On recolle ces deux morceaux afin de créer un contour continue. Puis on relie le centre du nez au centre de la queue par une droite afin de créer un axe de révolution. Enfin, on effectue une révolution d'un angle de 360° autour de cet axe à partir du contour continue. Cela donne naissance au modèle 2 visible sur la figure 5.

Lors de mon travail sur l'amélioration de la forme du bulbe, j'ai pu noter qu'il fallait impérativement éviter d'introduire un point d'inflexion sur les bords d'un volume. Typiquement, dans notre cas, la présence d'un point d'inflexion sur le nez provoque des erreurs lors du maillage. Ceci provient mathématiquement de l'inversion de la dérivée seconde. Cela introduit des erreurs lors de l'interpolation effectuée par le mailleur au moment de la création des mailles.

Optimisation des ailes Au départ, on a souhaité étudier 5 profils d'ailes différents. Un profil rectangulaire (similaire à celui de l'hydrofoil de première génération), un profil elliptique, un profil triangulaire, un profil avec parallélogramme et un profil avec semi-parallélogramme.

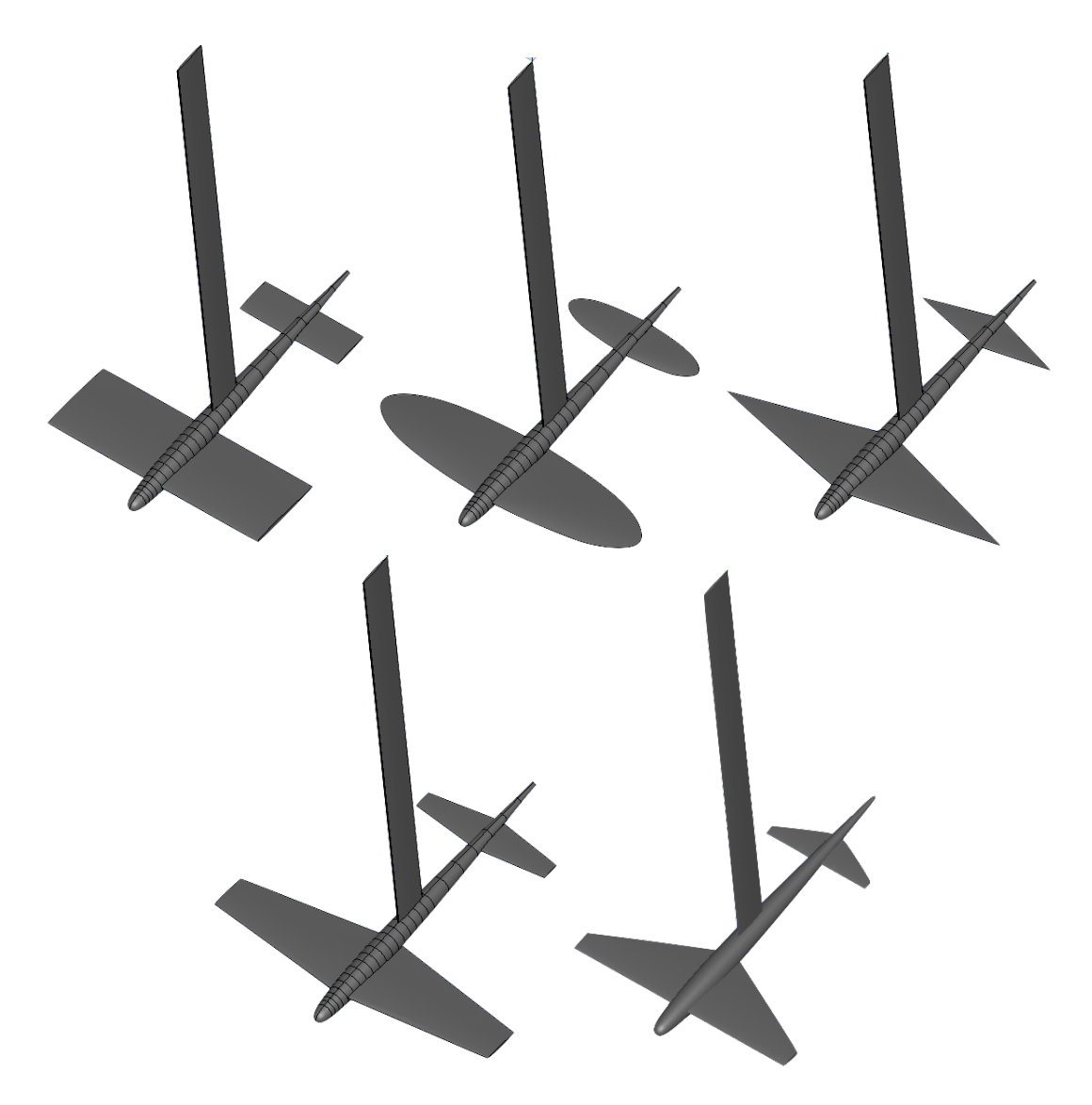

FIGURE 6 – Profils d'ailes étudiés

Par la suite, par soucis de simplification, nous ne présenterons les résultats obtenus que pour trois profils d'aile. L'intérêt de recourir à un profil elliptique est de diminuer la trainée en bout d'aile.

La réalisation de ces différents profils nécessitent des étapes de construction bien différentes. Par exemple, pour le profil elliptique on partira d'un nuage de points matérialisant le profil NACA de l'aile et le contour de l'ellipse (cf figure 7).

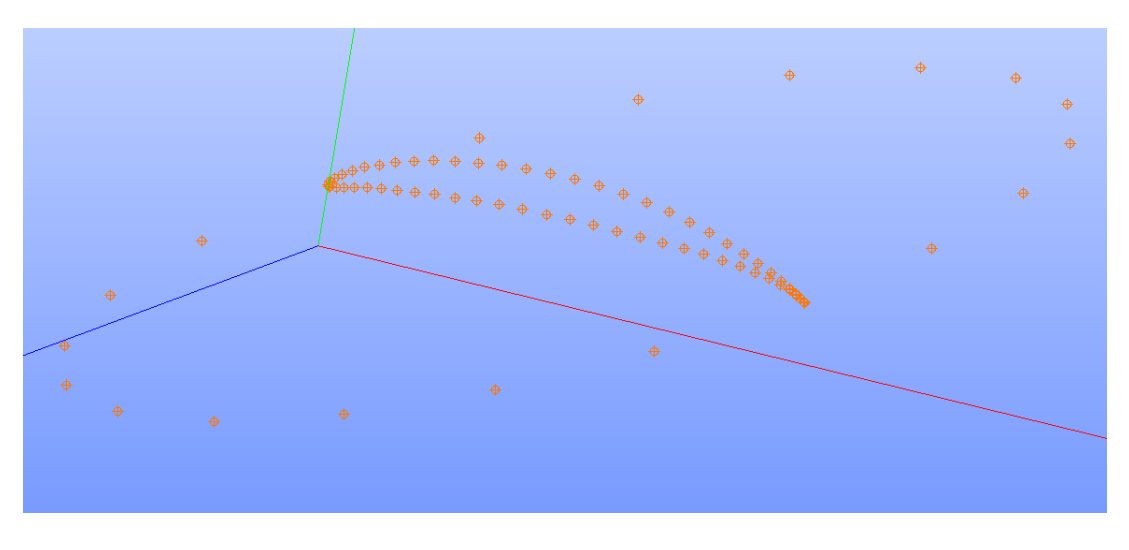

FIGURE 7 – Profil d'aile vue selon un nuage de points

Dans cette configuration, on recréera un contour à partir des points du profil NACA. Puis l'on génèrera une face à partir de ce contour. A partir de cette face, on procèdera à des extrusions successives caractérisées par un facteur d'échelle qui respectera à chaque étape le rétrécissement du profil NACA imposé par le contour de l'ellipse. L'extrusion globale aura au final une forme elliptique. Concernant le bout des ailes, on recrée trois courbes d'interpolations à partir de trois du bout puis on recrée une surface à l'aide d'une nappe passant par ces trois courbes ainsi que le profil de l'aile. Ensuite, on symétrise cette surface par rapport au plan (x0y). On construit ensuite une coque, puis un solide à partir de ces deux surfaces et de l'extrusion générée précédemment. L'aile opposée est ensuite obtenue par une symétrie par rapport au plan (x0z).

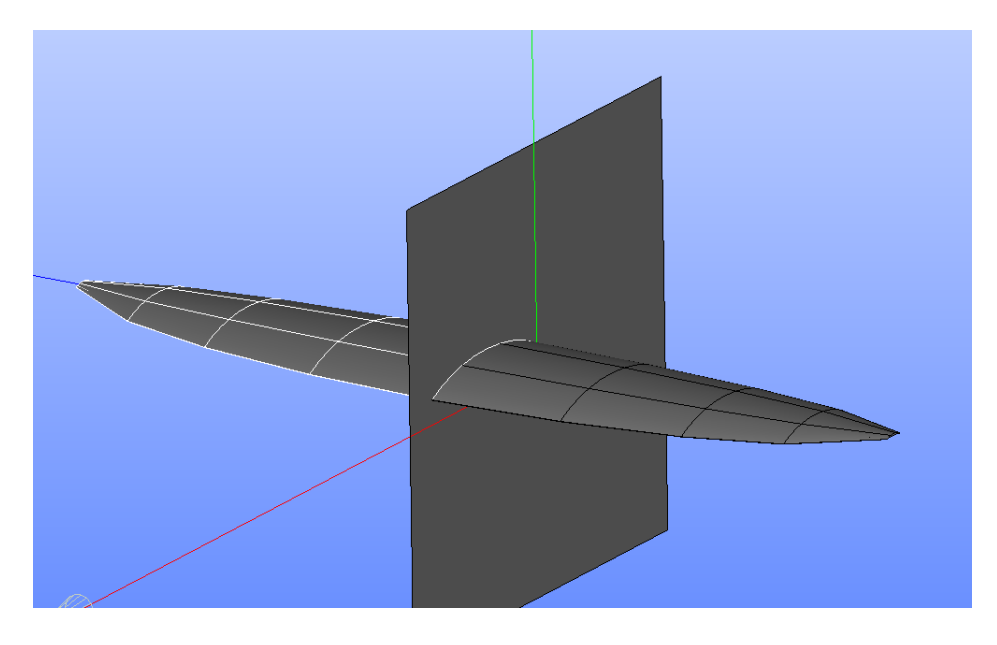

FIGURE 8 – Symétrie de l'aile par rapport au plan x0z

Les ailes arrières sont construites à partir des ailes avant en effectuant une translation selon l'axe des abscisses le long du bulbe et en effectuant un redimensionnement d'un facteur d'échelle de 0,44 dont le centre est le centre de gravité du solide constitué des deux ailes.

Durant ces différentes étapes, il faut veiller à ce que chaque extrusion, courbe ou autre soit réalisée à partir des points, arrêtes, contour et faces des objets précédemments construits. De cette façon on conserve la continuité de tous les objets générer. Cela évite d'introduire des erreurs néfastes à la construction de solide, aux opérations booléennes entre solide ou encore à la création du maillage.

En outre, la réalisation de profil rectangulaire, parallélogramme ou autre à base d'extrusion présente quelques petites différences notables. Dans le cas présent, nous ne partons pas d'un nuage de points mais plutôt d'un contour matérialisant le profil NACA. Nous ne construisons pas la face tout de suite mais procédons d'abord à l'extrusion avec un facteur d'échelle plus ou moins prononcé selon que l'on souhaite un profil rectangulaire, triangle ou en parallélogramme. C'est seulement une fois l'extrusion effectuée que l'on constitue les faces fermant le profil. On génère alors comme précédemment une coque, un solide puis une symétrie. Cette petit différence peut sembler anodine mais elle révèle tout son intérêt lors des opérations booléennes d'union entre les différents éléments. Le profil semi-parallélogramme est construit à partir du profil rectangulaire pour lequel on effectue une découpe avec un plan extrudé dont le vecteur directeur détermine la coupe de l'aile que l'on souhaite effectuer.

Pour ajouter de l'incidence au niveau des ailes on commence par construire le centre de gravité de chaque aile. A partir de ce point on crée un autre point puis une droite colinéaire à l'axe transversale, dans notre cas il s'agit de l'axe Y. Cette droite constitue l'axe de rotation de l'aile. Puis on procède à la rotation souhaitée (5° ou 2°) autour de cette axe. Il faut faire attention au sens de rotation qui est défini par l'ordre de construction de l'axe de rotation (+ ou - Y). Une fois la rotation effectuée, on vérifie toujours que l'intersection avec le bulbe ne présente d'anomalies.

Une fois les différents éléments réalisés, il faut passer à une étape d'assemblage. Elle se déroule grâce à des opérations booléennes successives. On procède d'abord à l'union de tous les éléments constitutif de l'hydrofoil : le mât, le bulbe, les ailes avant et les ailes arrières. Ensuite, on construit le domaine fluide englobant l'hydrofoil à base d'un parallélépipède rectangle. Puis on effectue une nouvelle opération booléenne qui est cette fois-ci une découpe pour laquelle l'objet de base est le domaine fluide et l'objet outil l'hydrofoil. On se retrouve ainsi avec un domaine fluide englobant en son centre des faces reproduisant la forme de l'hydrofoil. C'est ce domaine ainsi créé que nous allons mailler en volume.

#### 1.4 Maillage

#### 1.4.1 Maillage avec blockMesh

Le maillage avec blockMesh se fait manuellement à travers un fichier. On commence par déclarer tout les points de base du maillage en prenant soin de respecter un ordre de déclaration qui répond dans la mesure du possible aux symétries et au sens du domaine. En effet, lors de la déclaration de ces points, ils leur est attribué un numéro allant de 0 à n-1 (où n représente le nombre de point). Ces numéros vont servir à l'étape suivante qui est la déclaration des blocs. Un bloc est constitué de 8 points qui doivent être déclaré impérativement quand le sens anti-horaire. On cherchera pour gagner du temps, à prendre des domaines qui minimisent le nombre de bloc sans quoi la génération du

maillage devient fastidieuse.

L'outil blockMesh permet de générer un maillage quadrangle régulier, ce qui est propice aux simulations multiphases. Au cours des nombreux projets sur lesquels j'ai travaillé durant mon stage, j'ai pu noter que le maillage quadrangle possédait principalement trois avantages comparé à un maillage composé de tétraèdres ou d'héxaèdres :

- Les simulations dynamique avec mouvement de maillage où bien les simulations multiphases telles que les interactions Air-Eau ne fonctionnent qu'avec un maillage constitué de quadrangle.
- Lorsque l'on souhaite faire de l'interaction fluide structure, le seul maillage permettant d'effectuer un wrapping rapide des résultats de CFD pour les appliquer à un calcul de structure, est un maillage à base de quadrangle.
- Il est plus facile de maitriser le raffinement aux abords des parois ou bien des zones turbulentes lorsque l'on utilise du quadrangle puisque l'on peut toujours se ramener à une discrétisation 1D qui projetée sur une surface donne une discrétisation surfacique qui une fois extrudée donne un maillage à trois dimensions.

Enfin, une fois les points et les blocs constitués, on passe à la déclaration des conditions de bords en déclarant les faces constitutives des frontières du domaine. Chaque faces est constituées de quatre points qui doivent être déclaré dans le sens horaire lorsque l'on regarde de face de l'extérieur. Outre la déclaration des faces, on affecte pour chaque condition limite un type qui peut être par exemple *patch* pour tout ce qui est entrée/sortie du domaine ou atmosphère, *wall* pour ce qui est des murs ou bien des objets autour desquelles on observe l'écoulement, dans notre cas le foil ou bien une multitude d'autres types tels que movingWall lorsque l'objet étudié est mis en mouvement sous l'action du fluide. Tel est le cas du maillage présenté ci-dessous qui représente le mouvement en deux dimensions d'une aile sous l'action d'un flux d'air horizontal à une vitesse de 100 *m.s*<sup>−</sup><sup>1</sup> .

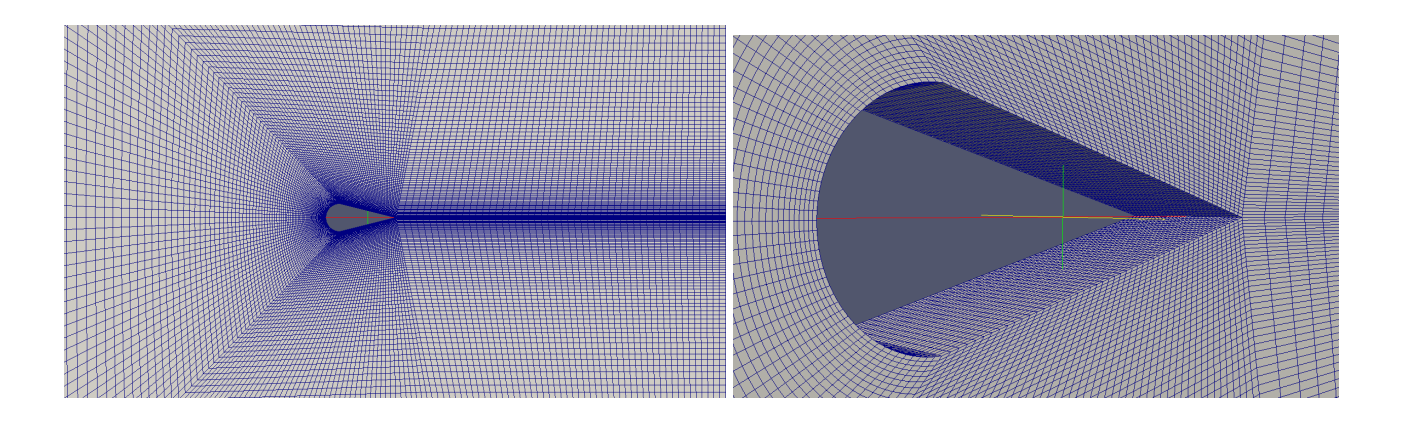

Pour cette simulation, nous simulons en deux dimensions grâce à une condition de type *empty* sur les murs latérales qui permet de ne pas borner l'écoulement sur les bords comme si l'aile se trouvait dans le vide tout en autorisant une seule maille de découpage en transversale. Cela permet de simuler des phénomènes simples avec un maillage simple et des temps de calculs considérablement restreints. Pour cette simulation, on est parti sur un mouvement à 6 degrés de libertés (6 DoF) que l'on a limité à la rotation et la translation uniquement dans le plan présenté ci-dessus.

Les phénomènes à observer se situent aux parois de l'aile et dans la continuité du bord de fuite. Les parois vont présenter des pressions variables selon l'écoulement du fluide, la vitesse d'écoulement vue en coupe variera selon l'incidence donné en entrée. Enfin, tous les phénomènes de turbulences, notamment les vortex pourront être visualisés en aval de l'aile. C'est la raison pour laquelle nous avons adopté une discrétisation avec un grading (raffinement plus prononcé) à l'approche de l'aile. Une zone autour de l'aile avec un rafinement plus important ainsi qu'une bande fortement discrétisée derrière l'aile. Tout ceci se fait à travers le fichier blockMeshDict lors de la déclaration des blocs en choisissant le niveau de raffinement selon les trois axes de l'espace x,y et z. On choisit également le grading que l'on souhaite appliquer selon ces trois directions. Attention, les trois directions dans l'espace sont arbitraires et elle sont initialisés par l'ordre dans lequel on déclare le premier bloc de la série. Si l'on déclare en premier deux points qui sont alignés selon l'axe Z il faudra prendre garde dans la suite à ne pas mélanger avec le référentiel classique (XYZ).

Enfin, il faut noter que bien qu'étant très efficace et relativement facile d'utilisation, cette outil ne permet de mailler que des formes géométriques simples telles que présentées ci-dessus (cube, sphère, cylindre, pyramide). Dans le cadre de notre étude, nous l'avons utilisé pour faire des premières estimation en deux dimensions de la trainée générée par des profils d'aile basique telle que des profils symétrique ou bien des profils naca allant de 6% à 12%.

Cette première étape ne constitue qu'une base pour des simulations plus complexes avec des objets issus de la CAO (conception assistée par ordinateur). Concernant ces formes plus complexes, nous avons recouru au logiciel SALOME qui en plus du module géométrique présenté précédemment, possède un module MESH permettant de générer toute sorte de maillage de façon manuelle ou automatique. L'intérêt d'un tel outil est qu'il est très sensible au tolérance lors de l'étape de dessin ainsi que celle de maillage. Il est parfois délicat de mailler certaines formes complexes mais lorsque l'on y parvient on peut être certain que le maillage ne présentera aucun défaut pour le calcul CFD. C'est réellement ce qui m'a convaincu durant ce stage.

Initialement, j'utilisais le mailleur proposé par OpenFOAM snapppyHexMesh. Ce mailleur simple et robuste permet de générer un maillage constitué de quadrangles et d'hexaèdres à base d'un maillage quadrangle régulier généré avec blockMesh qui sert de détection pour calquer l'objet au format STL issu de CAO. Le procédé recoupe quelque part ce qui se déroule en interne sous SALOME mais en étant moins pointilleux sur tout ce qui concerne les tolérances. En définitive, on se retrouve à pouvoir mailler des formes plus ou moins précises mais cela occasionne de nombreux crash ultérieurs lors des simulations. De plus, la discrétisation sur les parois n'est pas vraiment très claire pour l'utilisateur. Lors de l'édition du fichier, on a accès à de simple ratios des cellules par rapport aux autres selon les différentes couches de discrétisation au fur et à mesure que l'on se rapproche des parois. Ainsi, nous avons rencontré de nombreux problèmes tout d'abord pour discrétiser des formes complexes par exemple lorsqu'il une surface double-concave ou quand des angles prononcés sont rapprochés mais également lors du calcul de force dans les trois directions de l'espace ainsi que des coefficients de trainée et de portance. Tous avons obtenus des résultats aberrants pour des simulations qui ne convergeaient pas et qui finissaient toujours par crasher.

L'outil SALOME présente quant à lui de nombreux avantages concernant le maillage que nous allons évoquer brièvement par la suite. Néanmoins, le point de névralgique reste la propreté des

maillages qui sortent et la quasi-certitude qu'il n'occasionneront aucun bugs lors de la simulation. Ceci présente un gain considérable comparé à l'outil snappyHexMesh puisque l'on peut se concentrer uniquement sur la partie physique de la mécanique des fluides et le erreurs pouvant apparaître seront uniquement liées à des erreurs de modélisations physiques.

#### 1.4.2 Maillage avec SALOME

Comme nous l'avons évoqué précédemment, le logiciel SALOME proposé par EDF, offre un module MESH qui vient compléter le module géométrique. Il permet de mailler toutes les formes sortant de la CAO avec différents types de mailles (tétraèdre, hexaèdre, quadrangle, conique). Il offre la possibilité de mailler manuellement ou automatiquement.

#### Simulation statique

Pour les simulations statique effectuées dans le cadre de l'optimisation de forme des ailes et du bulbe nous avons opté pour un maillage généré à partir du module NETGEN avec une succession de maillage 1D/2D/3D. Il faut noter tous nos modèles présentent les dimensions suivantes :

- Envergure de l'aile avant : 60 cm.
- Envergure de l'aile arrière : 30 cm.
- Longueur du bulbe : 70 cm.
- Largeur de l'aile avant : 12 cm.
- Largeur de l'aile arrière : 8 cm.
- Dimensions du domaine fluide : 3m \* 1,5m \* 2m.

Le foil est placé au centre du domaine fluide, sans aucune incidence transversale ou longitudinale. Le maillage avec le moteur NETGEN 1D/2D/3D est en réalité un mode semi-automatique de maillage. On fixe le ratio du volume minimale à 2*,* 29 ∗ 10<sup>−</sup><sup>7</sup> et celui du volume maximale à 0*,* 35. Cela permet de générer un maillage qui rentre dans le cadre du respect des ratio évoqués par la suite. Voici un aperçu du maillage réalisé à la surface du foil :

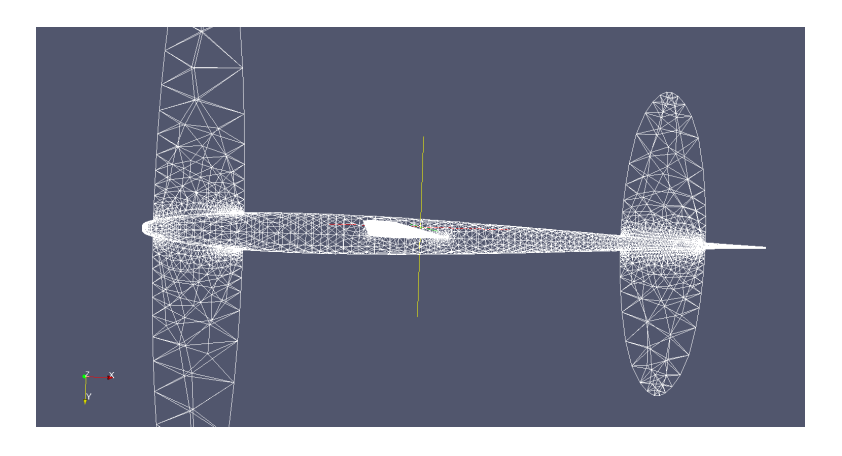

A ce stade, il faut noter que le module MESH de SALOME présente un petit désavantage. En effet, il travaille uniquement sur la carte graphique. Cette caractéristique provient du fait que les développeurs d'EDF l'ont conçu initialement pour une utilisation interne à l'entreprise qui dispose d'un cluster graphique BLUE-GEN très puissant. Ne souhaitant pas recourir au cluster classique utilisé pour les calculs CFD-Structures, ils ont orienté les calculs de maillage sur les cartes graphiques. De plus, l'imbrication grandissante entre CAO et maillage a favorisé cette orientation. Avec la conception d'objet de plus en plus complexes, les formes ne sont devenues observables qu'à l'aide de carte graphique très puissantes. Nous avons nous même rencontré des difficultés d'affichage à ne nombreuses reprises du fait de nos cartes graphiques limitées. De même pour générer certains maillages, les temps de calculs ont explosé. Ceci est donc à prendre en compte sur des clusters de taille réduite puisque le calcul d'un maillage paralyse les ressources graphiques. Toutefois, le dimensionnement de maillage évoqué précédemment nous a permis de générer des maillages exploitables rapidement.

Une fois le maillage calculé, on procède à son exportation au format UNV qui est le seul format compatible avec OpenFOAM. Ce format est également compatible avec certains logiciels de structure tel que CODE ASTER et Lisa 7. Il semble donc que ce choix soit le plus judicieux si l'on souhaite par la suite coupler les résultats CFD-Structure. Une fois le fichier de maillage généré au format UNV, OpenFOAM offre un outil de conversion de maillage qui permet de le rendre lisible par les solver OpenFOAM pour le calcul CFD. Ce convertisseur est *ideasUnvT oF oam*. Il permet de générer à partir d'un fichier UNV, le dossier polyMesh qui est le dossier de maillage d'OpenFOAM contenant les fichiers : boundary, points, edge, faces... Cette conversion intègre donc la création des conditions limites à partir des groupes créés sous SALOME. Il ne reste plus qu'à modifier les types de chaque condition qui sont par défaut définies en tant que patch. Dans le cas de nos simulations, nous avons considéré les INLET/OUTLET comme des patch, les autres murs comme des SYMMETRYPLANE (qui permette de ne pas borner le domaine afin que le foil puisse être considéré en eau libre) et le foil comme un mur avec une condition de vitesse nulle au paroi.

#### Simulation dynamique

Pour les simulations dynamique à six degrés de liberté que nous n'avons pas pu mener jusqu'au bout dans le cadre du foil mais que nous avons effectué pour des objets plus simple notamment une caisse et une aile seule avec un profil NACA 10, nous avons effectué un maillage manuel à base de quadrangle. La démarche consiste à mailler dans un premier temps le domaine fluide englobant l'objet autour duquel on étudie l'écoulement. Pour se faire, on commence par une discrétisation 1D au cours de laquelle on choisit un découpage des arrêtes constituant le domaine. Ici, le choix est fait en fonction des dimensions de l'objet se situant au coeur du domaine et du nombre de face que l'on souhaite avoir à sa surface. Ensuite, on effectue une projection surfacique de cette discrétisation 1D et choisissant la façon dont les mailles vont être déformées dans les zones complexes (on choisit la façon dont les quadrangles vont pouvoir être modulés). Puis on extrude cette discrétisation dans tout le domaine ce qui est relativement rapide étant donné que la forme du domaine en question est parallélépipédique.

Par ailleurs, on effectue de la même façon un maillage quadrangle volumique de l'objet souhaité. Nous prendrons dans cette exemple le cas d'une caisse flottante de profil cubique. La procédure est identique à celle présentée précédemment mais cette-fois ci on veille à imposer des découpages qui vont coïncider avec ceux du maillage environnant afin que les mailles puissent être recollées sans

aucuns problèmes. Sinon, cela peut générer des problèmes lors du calcul CFD comme par exemple des sauts de pressions prononcés aux interfaces ce qui peut aboutir à des résultats aberrant dans le meilleur cas ou tout simplement des arrêts de simulations dans des cas plus complexes. Une fois la discrétisation volumique de l'objet effectuée, on passe à l'étape d'assemblage.

L'assemblage se déroule en deux temps. On commence par faire une union des deux maillages générés précédemment en autorisant la fusion des noeuds et des arrêtes coïncidentes. Puis, on supprime les mailles se trouvant à l'intérieur de l'objet géométrique considéré, ici la caisse. Ceci permet de transformer l'objet maillé en volume en une simple enveloppe constitutive du domaine fluide, maillé en surface. Puis dans un second temps, on supprime les noeuds orphelins restant à l'intérieur de l'enveloppe qui étaient en lien avec les mailles supprimées.

Enfin, on déclare les groupes qui seront en fait par la suite les conditions de limite. Ici les groupes seront des groupes de face. Il y aura celui des murs du domaine fluide, et celui des bords de la caisse. On exporte ensuite le maillage sous OpenFoam comme dans le cas statique en affectant les types correspondant à chaque groupe en vue de construire les conditions limites.

#### 1.4.3 Le respect des ratio

Lorsque l'on travaille avec OpenFOAM, la première étape est d'identifier un tutoriel qui s'approche le plus de l'étude que l'on souhaite réaliser. Cela passe d'abord par le choix du solver qui se fait en fixant le cadre physique de l'étude. Par exemple, dans notre cas, on souhaite modéliser un écoulement d'un fluide incompressible, l'eau. De plus, l'étude statique vise à simuler l'avancement du foil à sa vitesse de croisière (15 noeuds soit 7,71 *m.s*<sup>−</sup><sup>1</sup> ). On se place donc dans un cas stationnaire. Notre choix se porte donc sur le solver simpleFoam qui permet de simuler des écoulements incompressibles stationnaires.

Une fois le solver choisi, il y a plusieurs tutoriels disponibles. Celui qui s'approche le plus de notre étude est l'écoulement en deux dimensions autour d'une aile avec un profil NACA. Cette simulation est réalisée grâce au modèle de Spalart-Almaras que nous évoquerons plus tard mais nous l'avons également fait tourner un le modèle k-Omega SST. Lorsque l'on souhaite adapter un tutoriel à notre cas d'étude, la première étape est d'analyser le maillage. Les trois principaux paramètres à analyser sont :

- Le nombre total de cellules.
- La surface minimale et maximale des faces du maillage.
- Le volume minimal et maximal des mailles du domaine.

Ces trois paramètres donnent une idée des ratio à respecter afin que la simulation tourne correctement. Néanmoins, la pas de temps est également à considérer puisqu'il conditionne lui aussi la discrétisation spatiale via une relation dite de CFL (Courant–Friedrichs–Lewy). Pour notre part, on a pu noter que la condition de stabilité à respecter était :

$$
\overline{\bigtriangleup t\leqslant 0.1*\bigtriangleup x}
$$

Concernant le nombre de cellules, nous avons construit des maillages se situant toujours aux alentours de 500 000 cellules, pour une surface moyenne de 10 $^{-5}$  et volume de cellule moyen de 10 $^{-4}$ . Il s'avère que cette configuration présentée un bon compromis entre précision des forces calculées et temps de calcul qui avoisinait les 10 minutes sur un simple coeur. Cela nous permettait d'envoyer simultanément de nombreuses simulations et de calculer aisément un plus grand nombre de cas tests.

### 2 Etude CFD - Computational fluid dynamics

L'étude CFD est réalisée avec le logiciel OpenFOAM qui est un logiciel de simulations multiphysiques basé sur les équations de la mécaniques des fluides. La résolution numérique est réalisée à l'aide de la méthode des volumes finis. Son code source est écrit en C++ est et complètement libre et modifiable par tous. Cet outil permet de résoudre un large panel d'équations allant des écoulements fluides compressible/incompressible aux phénomènes de combustion. Chaque type de résolution est rendu possible grâce à l'utilisation d'un solver qui résout une équation déterminée dans un cadre fixée. Il est possible de modifier, combiner chaque solver afin de répondre à tous les problèmes physiques. Les versions récentes offrent même des possibilités de calcul pour l'interaction fluidestructure dans des cas simple. On peut par exemple simuler la mise en mouvement d'une poutre sous l'action d'un courant. En outre, le caractère libre offre la possibilité à l'utilisateur de faire un allerretour permanent entre interface utilisateur et code source ce qui est précieux dès les simulations deviennent complexes. Cela permet de comprendre ce que résout le solver, ce qu'il attend comme données d'entrée (visible dans les headers des fichiers sources) et éventuellement de modifier comme on le souhaite le calcul de certaines grandeurs. En outre, OpenFOAM propose des outils variés de pre-processing et de post-processing qui s'avère particulièrement utile pour tout ce qui concerne les maillages dynamiques. Au cours de ce projet, nous avons sans cesse optimisé l'interaction entre OpenFOAM et SALOME en ayant recours aux outils complémentaires proposés aux utilisateurs.

#### 2.1 Approche physique et numérique

On souhaite modéliser l'avancement de l'hydrofoil dans l'eau à sa vitesse de croisière. On considèrera l'hydrofoil fixe dans le domaine et un écoulement stationnaire d'eau (incompressible) selon l'axe des abscisses à une vitesse de 15 noeuds soit 7*,* 71*m.s*<sup>−</sup><sup>1</sup> . La masse volumique de l'eau est considérée à 1000*kg.m*<sup>−</sup><sup>3</sup> et la viscosité cinématique à 10<sup>−</sup><sup>6</sup> *m*<sup>2</sup> *.s*<sup>−</sup><sup>1</sup> . On considère l'hydrofoil comme un mur parfait avec une condition de vitesse nulle aux parois, les murs latéraux sont fictifs et ne constitue pas de barrières physiques. Ainsi, l'hydrofoil est considéré en eau libre. Les inlet/outlet (entrée/sortie) sont disposés suffisamment loin de l'hydrofoil pour que l'écoulement ne soit pas perturbé. La pression ait laissé libre dans le domaine avec une initialisation à 0. On visualisera donc uniquement la pression relative dans le domaine et sur les parois de l'hydrofoil.

Au niveau de la turbulence, on opte pour un modèle de Spalart-Allmaras. Le modèle de Spalart-Allmaras est représenté par une équation de transport où la viscosité cinématique turbulente est considérée comme le produit d'une viscosité cinématique par un facteur sans dimension lui-même exprimé comme une combinaison du rapport  $\frac{\tilde{\nu}}{\nu}$ . La viscosité cinématique turbulente provient de l'énergie cinétique turbulente qui apparaît lorsque l'on moyenne les équations de Navier Stockes dans le cas d'un écoulement turbulent. Dans notre étude, nous nous intéressons au flux d'eau circulant autour de l'hydrofoil. Nous regardons ainsi l'écoulement de façon globale et non de façon localisée. Ce modèle est donc valide et nous pouvons nous placer dans le cas où  $\nu_t = \nu = 0, 14$ .

On se trouve donc dans le cas d'un écoulement stationnaire, incompressible et turbulent. Nous utiliserons ainsi le solver *simpleF oam*.

On considère le fluide avec une densité et une viscosité constante. L'équation de continuité suivante est donc vérifiée :

$$
\nabla.(\rho \vec{U}) = 0
$$

De plus on considère l'équation de Navier-Stockes sous la forme suivante :

$$
\frac{\partial U}{\partial t} + \nabla \cdot (\vec{v}\vec{v}) - \nabla \cdot (\eta \nabla \vec{v}) = -p
$$

Néanmoins, cette équation est trop couteuse à résoudre si l'on a pas une formulation explicite de la pression. Dans le cas présent, nous allons exprimer la dérivée de la pression en prenant la divergence de l'équation du moment dans laquelle nous injecterons l'équation de continuité évoquée précédemment. L'équation du moment sous sa forme semi-discrétisée peut s'écrire de la façon suivante :

$$
a_p \vec{U_p} = H(\vec{U}) - \nabla p
$$

$$
\vec{U_p} = \frac{H(\vec{U}}{a_p} - \frac{\nabla p}{a_p}
$$

où :

$$
H(\vec{U}) = -\sum_{n} a_n \vec{U_n} + \frac{\vec{U^0}}{\triangle t}
$$

Le terme  $H(\vec{U})$  représente les coefficients de la matrice des cellules voisines multipliées par la vitesse de fluide qui les traversent. Le second membre contient un terme non-stationnaire ainsi que le terme source excepté le gradient de pression.

L'équation de continuité peut être discrétisée de la façon suivante :

$$
\nabla.\vec{U} = \sum_{f} \vec{S}.\vec{U_f} = 0
$$

où *S~* est le vecteur normal sortant et *U~ <sup>f</sup>* la vitesse sur la face. La vitesse sur la face est obtenue par interpolation de l'expression semi-discrétisée de l'équation du moment :

$$
\vec{U_f} = \left(\frac{H(\vec{U})}{a_p}\right)_f - \frac{(\nabla p)_f}{(a_p)}
$$

En injectant cette équation dans l'expression discrétisée de l'équation de continuité obtenue précédemment, on obtient l'équation sur la pression suivante :

$$
\nabla. \left( \frac{1}{a_p} \nabla p \right) = \nabla. \left( \frac{H((\vec{U})}{a_p} \right) = \sum_f \vec{S} \left( \frac{H((\vec{U})}{a_p} \right)_f
$$

En ce qui concerne l'algorithme SIMPLE (Semi-Implicit Method for Pressure-Linked Equations), il permet de coupler l'équation de Navier-Stockes avec une procédure itérative qui peut être résumée ainsi :

- Application des conditions limites.
- Résolution de l'équation du moment discrétisée pour calculer la valeur intermédiaire du champs de vitesse.
- Calcul du flux de masse sur la face des cellules.
- Résolution de l'équation de pression et application des under-relaxation.
- Correction du flux de masse sur les faces des cellules.
- Correction de la vitesse à partir du nouveau champs de pression.
- Mise à jour des conditions limites.
- Répétition du processus jusqu'à atteindre la convergence.

### 2.2 Calcul Parallèle

A mon arrivée dans l'entreprise il y avait simplement 2 machines possédant respectivement 6 coeurs chacune mais qui n'était relié par aucun réseau. J'ai donc procéder à la mise en réseau de ces machines par l'installation d'un serveur DHCP sur l'un des deux posts. Puis j'ai procédé à l'échange des clés SSH afin que la connexion depuis l'un ou l'autre de ces deux postes puissent se faire sans distinction et sans mot de passe. Ensuite, j'ai monté un partage NFS à partir d'un disque dur commun qui permet de sauvegarder toutes les données relatives aux simulations, notamment l'écriture des fichiers lors des calculs.

Une fois tout ceci installé, j'ai procédé à quelques tests afin de vérifier le fonctionnement de ce petit cluster. Pour ce faire, j'ai tout d'abord effectué un comparatif entre les deux machines afin de voir si les processeurs était bel et bien identique. J'ai lancé une simulation simple d'environ 5 min sur 6 coeurs. La différence du temps de calcul entre les deux machines n'excèdent pas la seconde. Il semble donc que l'on ait à notre disposition deux noeuds identiques. Ensuite, afin de vérifier la rapidité du réseau, j'ai souhaité comparé la différence de temps de calcul entre une simulation en parallèle sur plusieurs coeurs pour laquelle chaque noeud écrit sur son répertoire locale et une autre pour laquelle les deux noeuds écrivent dans un même répertoire se trouvant sur le disque partagé.

On a pu noter que les performances sont légèrement supérieures pour une écriture sur le disque partagé. Il semble donc que le réseau fonctionne convenablement et qu'il ne soit pas limitant pour le calcul parallèle.

Enfin, concernant le gain de calcul en fonction du nombre de coeurs utilisés, on obtient bien une courbe ayant l'allure d'une exponentielle décroissante. Pour un même processeur, le gain est important lors de l'utilisation des premiers coeurs mais ils s'amenuisent à mesure que les coeurs sont occupés. En effet, les coeurs d'un même processeur fonctionnent en mémoire partagée, c'est elle qui est utilisée lors de la communication entre les coeurs via le protocole MPI à chaque itération. Plus elle s'approche de la saturation, plus le gain diminue. Par ailleurs, on note qu'il est inutile de dépasser la capacité physique du processeur. En effet, solliciter un nombre de coeurs supérieur à celui réellement disponible engendre un ralentissement du calcul. En effet, le processeur va virtualiser les coeurs supplémentaires qu'il ne possède pas et la mémoire déjà saturée du processeur devra être stockée sur la mémoire vive. Ceci implique un transfert de données bien plus lent que celui intra-processeur effectué directement sur les couches de silices, induisant un ralentissement important des communications entre chaque coeur en MPI. Nous opterons donc pour le moment pour des simulations sur 6 ou 12 coeurs en fonction de nos besoins.

### 2.3 Appréciation des résultats

#### 2.3.1 Le choix du bulbe

Voici une visualisation de l'écoulement autour du bulbe une fois le régime établi, au moment de la convergence :

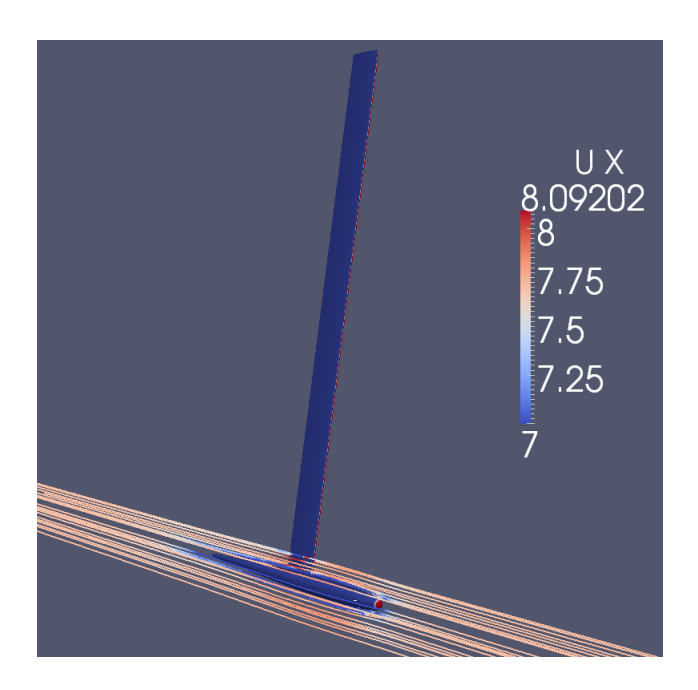

FIGURE 9 – Ecoulement fluide autour du bulbe

On note que ce bulbe pour lequel le nez a été retravaillé ne perturbe pas l'écoulement du fluide. On observe que les pressions sont concentrées sur le nez du bulbe et le bord d'attaque du mât. Visuellement, on observe que la trainée générée par la queue du bulbe ne persiste pas au-delà d'une distance équivalente à celle de la queue. De même, au niveau du nez, le profil des lignes de courant semble régulier et symétrique.

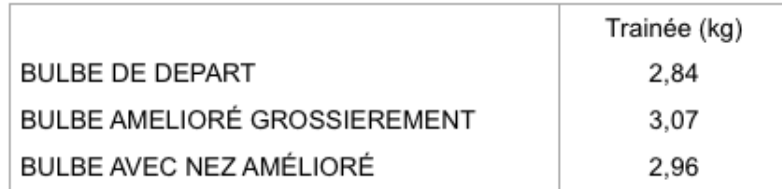

FIGURE 10 – Trainée observée sur les différents bulbes en régime établi

On note que le bulbe de départ présente pour l'heure la trainée la plus faible. Le second modèle de bulbe avec un nez sphérique entraine des décrochements de filets sur les extrémités du nez. Cela génère de la turbulence tout le long du bulbe ce qui a pour effet d'augmenter la trainée. Enfin, le dernier modèle présente une réelle amélioration au niveau du nez puisqu'il ne perturbe pas l'écoulement. Néanmoins, des améliorations sur la queue du bulbe reste à opérer pour gagner encore quelques grammes par rapport au bulbe de départ. A l'heure actuelle, nous optons pour une queue en forme de bec de canard.

Voyons à présent une vue en coupe de la grandeur *nut* qui rend compte de la turbulence autour du bulbe. On présentera à gauche le bulbe pour lequel nous avons retravaillé le nez et à droite celui pour lequel nous avons disposé un nez sphérique grossier.

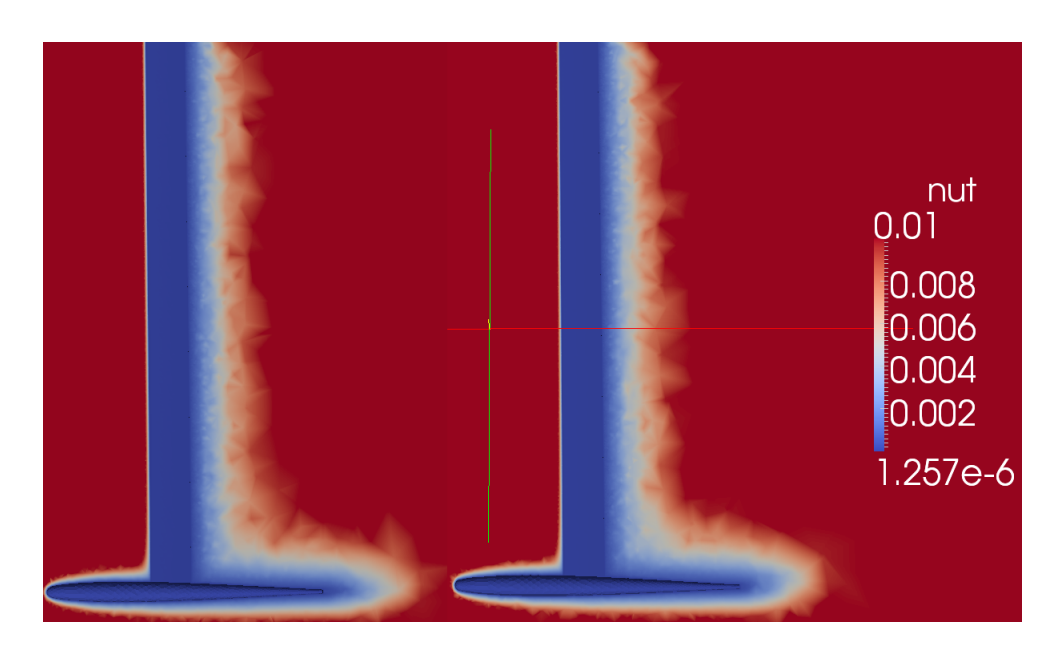

FIGURE 11 – Turbulence observée sur le bulbe en régime établi

On remarque de façon globale que la couche turbulente est plus importante sur le modèle de droite que sur celui de gauche. D'autre part, on constate qu'elle est bien plus fine sur le nez retravaillé comparé à celui réalisé grossièrement. Ceci explique les différences de trainée observée en comparant ces deux bulbes, moins les contours présenterons de rupture de pente, meilleure sera la pénétration du bulbe dans l'eau.

Nous poursuivrons cette étude par des simulations sur trois profils d'ailes que nous disposerons sur le système mât-bulbe présenté à gauche sur la figure 11.

#### 2.3.2 Le choix des ailes

Comme nous l'avons évoqué précédemment, nous avons souhaité tester cinq profils d'ailes bien différents. Nous ne présenterons dans cette partie que les résultats relatifs aux trois profils d'ailes suivant : elliptique, parallélogramme et rectangle. Voici un tableau permettant de comparer les trainées générées par ces trois profils :

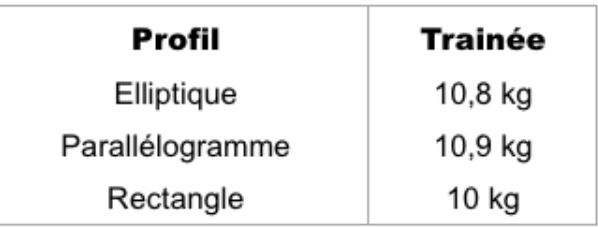

FIGURE 12 – Trainée observée sur les ailes en régime établi

On observe que la différence de trainée entre le profil rectangle qui semble être le meilleure profil et le profil parallélogramme qui semble être le plus mauvais, n'excède pas 10 %. On peut ajouter qu'il ne subsiste pas de différences majeures entre ces trois profils du fait que les surfaces frontales projetées de chaque profil sont très proches. Enfin, ces observations fournissent une idée globale du comportement de chaque profil et doivent être affinée par la suite en prenant en compte d'autres paramètres. Au départ, le fait de recourir à un profil elliptique permet de diminuer la trainée en bout d'aile ce qui est intéressant du point de vue de la stabilité lors des manoeuvres. On pourrait alors opter pour une surface d'aile moins importante dont l'effet sur la portance serait compensé par une cambrure de l'ordre de 3%. Ces différentes simulations visant à explorer l'influence d'un paramètre vis à vis des autres sont observer avec un regard globale afin d'opter pour des profils qui présentent des avantages multiples et qui répondent le plus fidèlement au cahier des charges.

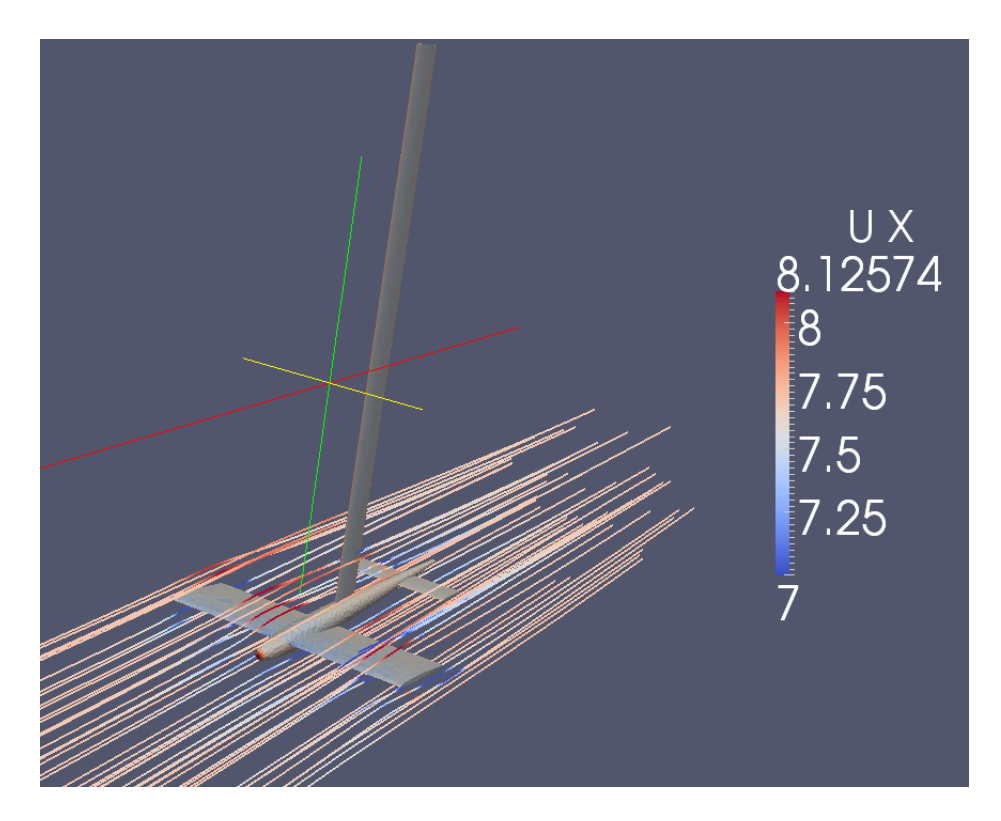

FIGURE 13 – Ecoulement fluide autour de l'hydrofoil

On observe bien une accélération sur l'extrados de l'aile due à l'incidence et un ralentissement du fluide sur l'intrados. De plus, la coupe rectiligne des ailes aux extrémités provoquent une légère déformations des lignes de courant. On visualise bien également le fait que cette trainée générée aux extrémités vient s'ajouter à celle générée à l'avale de l'hydrofoil. Enfin, on observe une nouvelle fois que les zones de haute pression sont bien concentrées la partie frontale de l'hydrofoil et que des dépressions apparaissent au niveau des zones ou le fluide accélère comme l'extrados. Ceci peut également être visualisé sur la vue en coupe suivante :

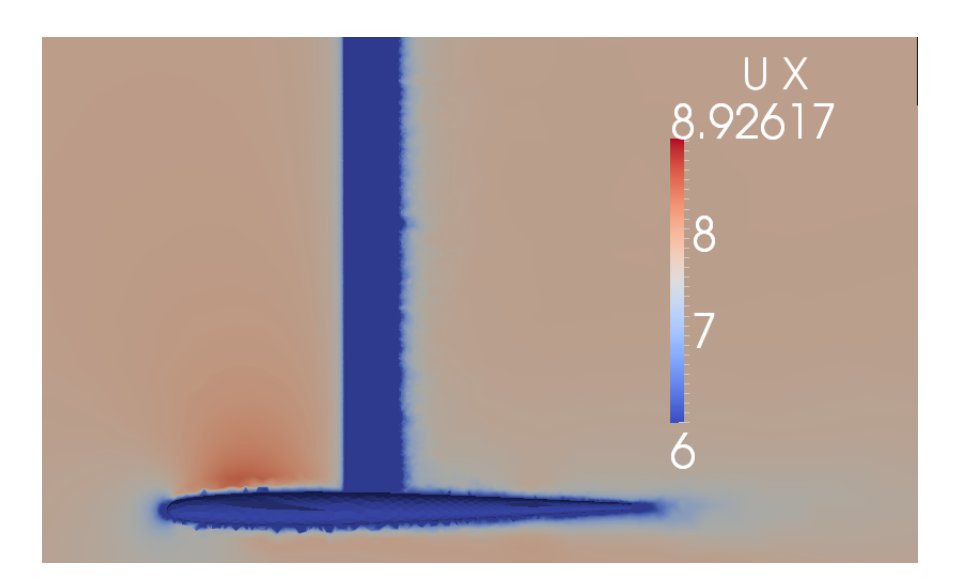

FIGURE 14 – Répartition des vitesses le long du bulbe

On retrouve bien les accélérations de fluide sur les zones de basse pression et les ralentissements sur les zones de haute pression. On note aussi que la trainée générée par le mât est vraiment très restreinte.

Par la suite, nous avons souhaité visualiser la façon dont les perturbations générées par les ailes avant se propagent en direction des ailes arrières. Voici aperçu en coupe de la turbulence générée par les ailes :

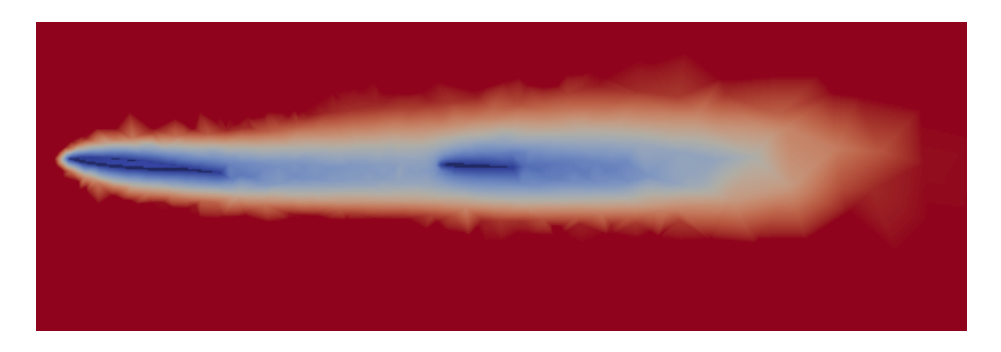

FIGURE 15 – Turbulence induite par les ailes

On note que les ailes arrières ne sont que faiblement affectées par la turbulence générée par les ailes avant. Néanmoins, on constate que la turbulence générée après le passage des deux ailes est bien plus marquée, ce qui témoigne du fait que la turbulence crée par les ailes avant s'ajoute à celle crée par les ailes arrière pour maximiser l'épaisseur de la couche turbulente juste derrière l'hydrofoil.

## Conclusion

En définitive, cette étude nous a permis de travailler sur les différents éléments qui constituent l'hydrofoil. L'optimisation du bulbe est primordiale si l'on souhaite minimiser la trainée générée par le corps de l'hydrofoil lors de la navigation. La variété des ailes disponibles est déjà utilisée à travers le monde prouve qu'il n'y a pas une solution unique. De même que la matière choisie pour la construction, les profils d'ailes doivent répondre aux attentes de l'utilisateur selon les conditions météorologique dans lesquelles il souhaite naviguer. Ici, nous avons souhaité élaborer un premier trie des principales formes envisageable pour la conception des ailes.

Nous poursuivons à l'heure actuelle cette étude en couplant différentes formes entre elles afin de tirer la meilleure partie de chacune. Conserver la maniabilité d'une aile au profil elliptique avec la rapidité d'une aile en semi-parallélogramme, tout en ajoutant un minimum de cambrure pour obtenir une bonne portance dans le vent faible sont tout autant d'amélioration qu'il est possible de combiner en vue d'obtenir un hydrofoil ayant un comportement le plus souple et sein possible.

Nous travaillons également sur la mise en place de dièdre, particulièrement au niveau des ailes arrières afin d'améliorer la stabilité et la maniabilité de l'hydrofoil lors de changements de cap pendant la navigation ainsi pour les virements de bord et les empannages. Le cahier des charges de départ impose à l'hydrofoil d'être le plus accessible et le plus ludique possible. Sa maniabilité à vive allure tout comme à allure réduite doit pouvoir être maitrisée en un minimum de temps. La poursuite de ce projet s'inscrit dans une démarche et un désir réel de croiser les résultats obtenus numériquement en CFD avec la réalité, c'est pourquoi nous débuterons très prochainement les test des premiers prototypes afin de ressentir sur l'eau, les phénomènes simulés au travers de cette étude.

\*\*\*\*\*\*\*\*\*\*\*\*\*\*\*\*\*\*\*\*\*\*\*\*\*\*\*\*\*\*\*\*\*\*\*\*\*\*

## Bibliographie

[1] Unofficial OpenFOAM wiki *https* : *//openfoamwiki.net/index.php/M ainP age*

[2] Julien TOUBOUL Cours de mécanique des fluides 2 *2013*

[3] OpenFOAM - The open source CFD Toolbox http ://www.openfoam.com

[4] CFD Online http ://www.cfd-online.com

[5] Pierre GUTELLE Chapitre 6 - Forces aérodynamiques, Architecture du voilier Tome 1, p 157, *1979*

[6] Pierre GUTELLE Chapitre 5 - Forces hydrodynamiques, Architecture du voilier Tome 1, p 105, *1979*

[7] Pierre GUTELLE Chapitre 1 - Le milieu où évolue le voilier, Architecture du voilier Tome 1, p 13, *1979*

[8] Michel BELLET, Michel VINCENT Cours de mécanique et mise en forme des matériaux, Master P3M, p 10 *2014*

[9] Julien TOUBOUL Cours de mécanique des fluides 2, p 123 *2013*

[10] Pierre GUTELLE Calcul et construction, Tome 2 , *1979*

[11] Andrew JACKSON A Comprehensive Tour of snappyHexMesh, OpenFOAM Workshop *2012,* https ://openfoamwiki.net/images/f/f0/Final-AndrewJacksonSlidesOFW7.pdf

[12] OpenCFD Ltd Mesh generation with snappyHexMesh, OpenFOAM User Guide *2014,* http ://cfd.direct/openfoam/user-guide/snappyhexmesh/x26-1510005.4

[13] OpenCFD Ltd Running applications in parallel, OpenFOAM User Guide *2014,* http ://cfd.direct/openfoam/user-guide/running-applications-parallel/x12-820003.4

[14] Hakan Nilsson Post-processing in paraFoam, CFD with OpenSource Software *2014,* http ://www.tfd.chalmers.se/ hani/kurser/OSCFD/paraFoamTutorial.pdf